## **Installer - Bug #26978**

# **Error occurred: Neither PUB key nor PRIV key: nested asn1 error (openscap)**

06/06/2019 02:22 PM - Sven Vogel

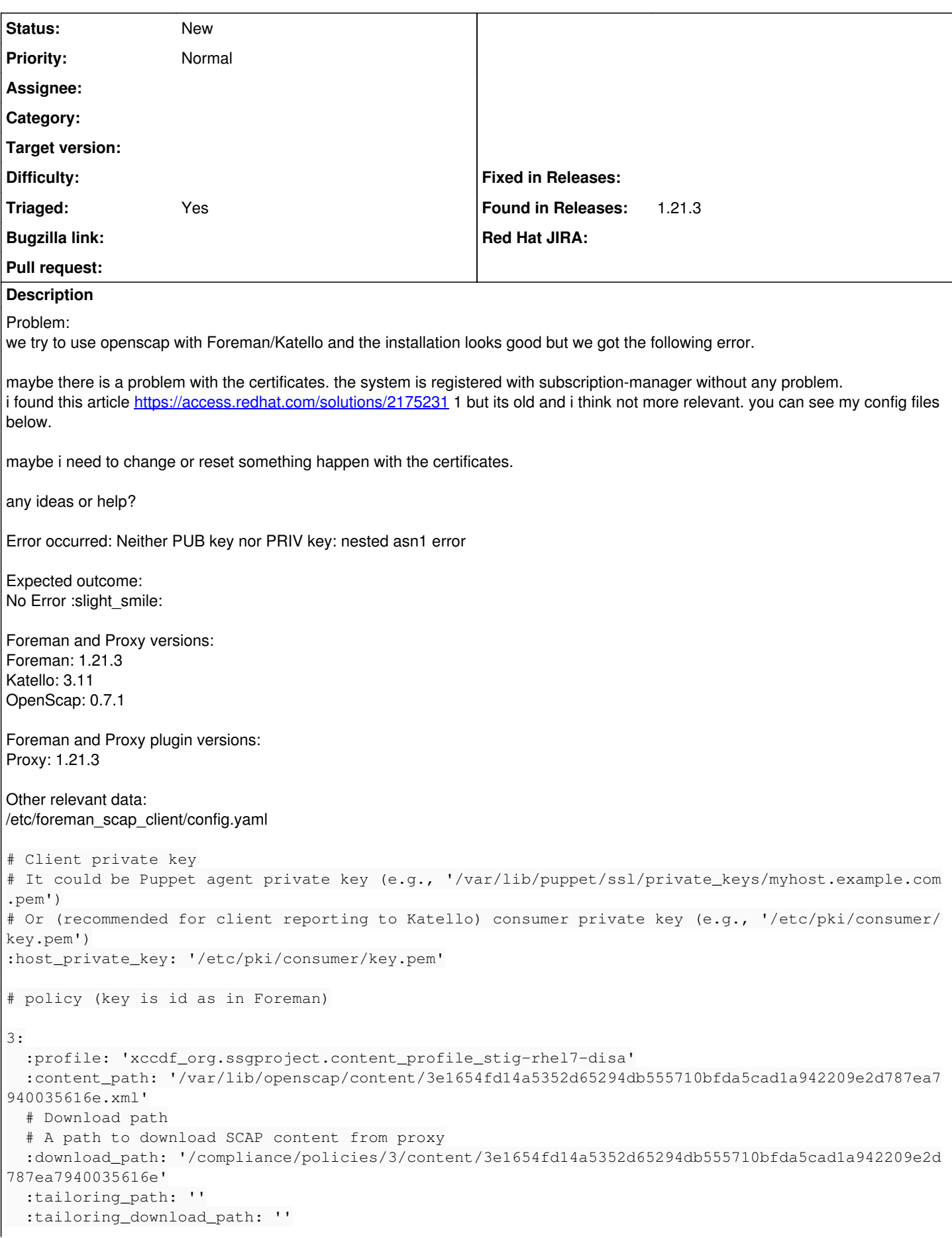

```
4:
   :profile: 'xccdf_org.ssgproject.content_profile_hipaa'
   :content_path: '/var/lib/openscap/content/3e1654fd14a5352d65294db555710bfda5cad1a942209e2d787ea7
940035616e.xml'
   # Download path
   # A path to download SCAP content from proxy
   :download_path: '/compliance/policies/4/content/3e1654fd14a5352d65294db555710bfda5cad1a942209e2d
787ea7940035616e'
   :tailoring_path: ''
   :tailoring_download_path: ''
---
:enabled: https
# Log file for the forwarding script.
:openscap_send_log_file: /var/log/foreman-proxy/openscap-send.log
# Directory where OpenSCAP audits are stored
# if they failed to post to Foreman. smart_proxy_openscap_send will
# try to re-send them.
:spooldir: /var/spool/foreman-proxy/openscap
# Directory where OpenSCAP content XML are stored
# So we will not request the XML from Foreman each time
:contentdir: /var/lib/foreman-proxy/openscap/content
# Directory where OpenSCAP report XML are stored
# So Foreman can request arf xml reports
:reportsdir: /var/lib/foreman-proxy/openscap/reports
# Directory where OpenSCAP report XML are stored
# In case sending to Foreman succeeded, yet failed to save to reportsdir
:failed_dir: /var/lib/foreman-proxy/openscap/failed
# Directory where corrupted OpenSCAP report XML are stored
# when proxy cannot parse the report sent by client
:corrupted_dir: /var/lib/foreman-proxy/openscap/corrupted
# Proxy name to send to Foreman with parsed report
# Foreman matches it against names of registered proxies to find the report source
:registered_proxy_name: katello01.example.com
# Proxy url to send to Foreman with parsed report
# Foreman matches it against urls of registered proxies to find the report source
:registered_proxy_url: https://katello01.example.com:9090
# Timeout to send ARF reports to Foreman, in seconds
:timeout: 60
s client is working
openssl s_client -connect katello01.example.com:9090 -CAfile /etc/rhsm/ca/katello-server-ca.pem -c
ert /etc/pki/consumer/cert.pem -key /etc/pki/consumer/key.pem
```
## **History**

## **#1 - 06/06/2019 02:26 PM - Sven Vogel**

#### i will get the message from the /var/log/foreman-proxy/proxy.log

```
2019-06-06T16:23:16 3ba56e3e [I] Started GET /policies/3/content/3e1654fd14a5352d65294db555710bfda5cad1a942209
e2d787ea7940035616e
2019-06-06T16:23:16 3ba56e3e [I] Creating directory to store SCAP file: /var/lib/foreman-proxy/openscap/conten
t/3
2019-06-06T16:23:16 3ba56e3e [E] Error occurred: Neither PUB key nor PRIV key: nested asn1 error
2019-06-06T16:23:16 3ba56e3e [D] Error occurred: Neither PUB key nor PRIV key: nested asn1 error
2019-06-06T16:23:16 3ba56e3e [I] Finished GET /policies/3/content/3e1654fd14a5352d65294db555710bfda5cad1a94220
9e2d787ea7940035616e with 500 (2.33 ms)
```
#### **#2 - 06/06/2019 02:27 PM - Sven Vogel**

*- Found in Releases foreman\_openscap 0.7.10, puppet-foreman\_scap\_client 0.3.19 added*

#### **#3 - 06/06/2019 08:26 PM - Sven Vogel**

*- Triaged changed from No to Yes*

after some investigation i found the Solution. the error indicates that the problem seems to be something to do with the foreman/katello proxy private key.

#### **We have different installations and it seems after a new install or reset of the certificates the installer dont set them correctly.**

if you use katello with foreman the following should be set correctly in the file.

#### /etc/foreman-proxy/settings.yml

# SSL Setup

```
# if enabled, all communication would be verified via SSL
# NOTE that both certificates need to be signed by the same CA in order for this to work
# see http://theforeman.org/projects/smart-proxy/wiki/SSL for more information
:ssl_ca_file: /etc/foreman-proxy/ssl_ca.pem
:ssl_certificate: /etc/foreman-proxy/ssl_cert.pem
:ssl_private_key: /etc/foreman-proxy/ssl_key.pem
# Use this option only if you need to disable certain cipher suites.
# Note: we use the OpenSSL suite name, such as "RC4-MD5".
# The complete list of cipher suite names can be found at:
# https://www.openssl.org/docs/manmaster/man1/ciphers.html#CIPHER-SUITE-NAMES
#:ssl_disabled_ciphers: [CIPHER-SUITE-1, CIPHER-SUITE-2]
# Use this option only if you need to strictly specify TLS versions to be
# disabled. SSLv3 and TLS v1.0 are always disabled and cannot be configured.
# Specify versions like: '1.1', or '1.2'
#:tls_disabled_versions: []
# the hosts which the proxy accepts connections from
# commenting the following lines would mean every verified SSL connection allowed
:trusted_hosts:
   - katello01.example.com
# Endpoint for reverse communication
:foreman_url: https://katello01.example.com
# SSL settings for client authentication against Foreman. If undefined, the values
# from general SSL options are used instead. Mainly useful when Foreman uses
# different certificates for its web UI and for smart-proxy requests.
:foreman_ssl_ca: /etc/foreman-proxy/foreman_ssl_ca.pem
:foreman_ssl_cert: /etc/foreman-proxy/foreman_ssl_cert.pem
:foreman_ssl_key: /etc/foreman-proxy/foreman_ssl_cert.pem
```
#### you will see the error here! cert and key are the same file.

:foreman\_ssl\_cert: /etc/foreman-proxy/foreman\_ssl\_cert.pem :foreman\_ssl\_key: /etc/foreman-proxy/foreman\_ssl\_cert.pem

should be cert and key.

:foreman\_ssl\_cert: /etc/foreman-proxy/foreman\_ssl\_cert.pem :foreman\_ssl\_key: /etc/foreman-proxy/foreman\_ssl\_key.pem

the strange problem is and its reproducable if you check the foreman-installer --full-help you will see its a base problem. you cant reset it to the correct value. normally it should.

```
    --foreman-proxy-foreman-ssl-key  Corresponding key to a foreman_ssl_cert certificate
                                  When not specified, the ssl_key is used instead. (current: "/etc/foreman-pro
xy/foreman_ssl_cert.pem")
        --reset-foreman-proxy-foreman-ssl-key Reset foreman_ssl_key to the default value (UNDEF) <-------- its und
6f222
```
foreman-installer --foreman-proxy-foreman-ssl-key="/etc/foreman-proxy/foreman\_ssl\_key.pem" -v

maybe anybody can classify a other category for this ticket and reproduce this.

## **#4 - 06/11/2019 10:16 AM - Ondřej Pražák**

- *Project changed from OpenSCAP to Installer*
- *Triaged changed from Yes to No*
- *Found in Releases 1.21.3 added*
- *Found in Releases deleted (foreman\_openscap 0.7.10, puppet-foreman\_scap\_client 0.3.19)*

Thank you for a detailed bug report, moving to installer as it seems the default cert paths are not correctly set.

## **#5 - 05/14/2020 01:50 PM - Zach Huntington-Meath**

*- Triaged changed from No to Yes*